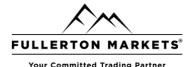

Note: This installation works for Mac OS Big Sur and below.

#### Step 1

For MT4:

https://download.mgl5.com/cdn/web/metaguotes.software.corp/mt4/MetaTrader4.dmg

For MT5

https://download.mgl5.com/cdn/web/metaquotes.software.corp/mt5/MetaTrader5.dmg

Note: Installation steps for Metatrader 4 and Metatrader 5 is the same. Therefore, we will only be showing the steps for Metatrader 5.

### Step 2

1) Double click on Metatrader5.dmg file.

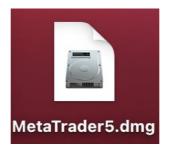

2) The installation page should pop up. Then drag the "MetaTrader 5" icon into "Applications".

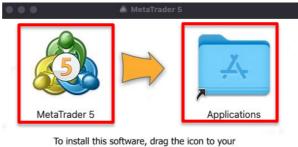

Applications folder (or whatever folder you want).

After installation, feel free to remove the install disk or disk image.

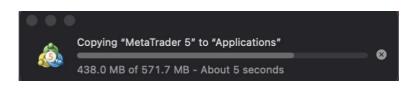

Risk Disclosure: Trading foreign exchange on margin carries a high level of risk, and may not be suitable for all investors. The high degree of leverage can work against you as well as for you. Before deciding to trade foreign exchange you should carefully consider your investment objectives, level of experience and risk appetite. The possibility exists that you could sustain a loss of some or all of your initial investment and therefore you should not invest money that you cannot afford to lose. You should be aware of all the risks associated with foreign exchange trading, and seek advice from an independent financial advisor.

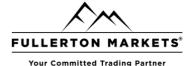

### Step 3

Go to "Finder" and click on "Applications". You can find the MetaTrader 5 icon.

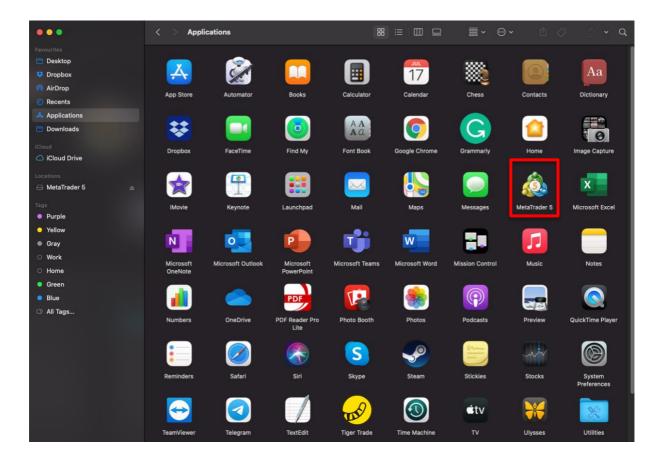

### Step 4

Double click on the MT5 icon and click "Open".

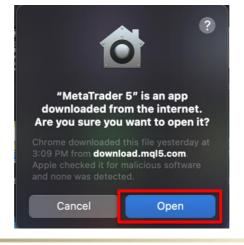

Risk Disclosure: Trading foreign exchange on margin carries a high level of risk, and may not be suitable for all investors. The high degree of leverage can work against you as well as for you. Before deciding to trade foreign exchange you should carefully consider your investment objectives, level of experience and risk appetite. The possibility exists that you could sustain a loss of some or all of your initial investment and therefore you should not invest money that you cannot afford to lose. You should be aware of all the risks associated with foreign exchange trading, and seek advice from an independent financial advisor.

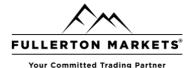

### Step 5

The open your account window should open.

Type in "Fullerton Markets" and click "Find your broker".

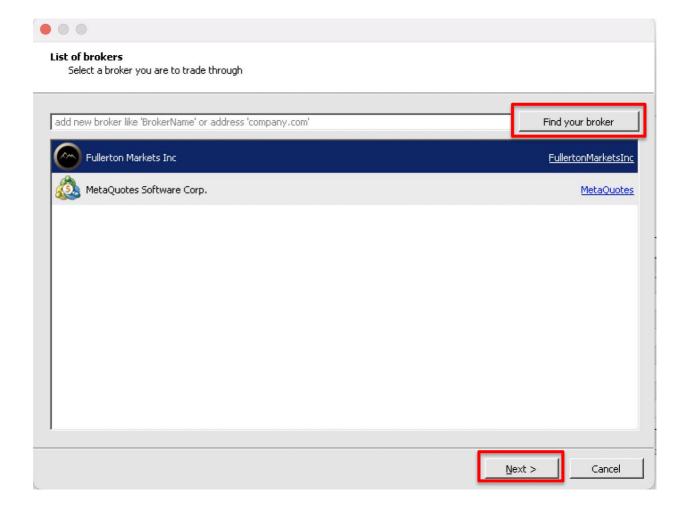

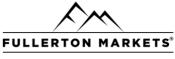

Your Committed Trading Partner

### Step 6

Choose either to open a demo account, a real account or if you have an account with Fullerton Markets already, you can login from here as well.

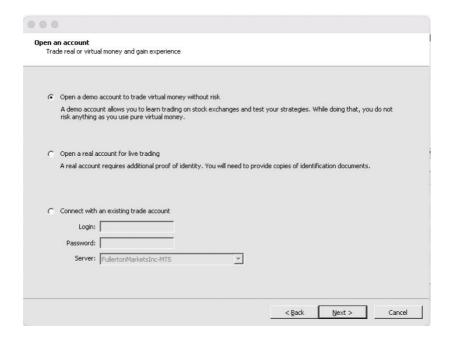

Alternatively, you can open an account from <a href="https://www.fullertonmarkets.com/open-live-account">https://www.fullertonmarkets.com/open-live-account</a> \

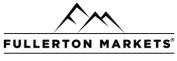

Your Committed Trading Partner

### Step 7

Once you are done, you can login and you should see this MT5 program opened.

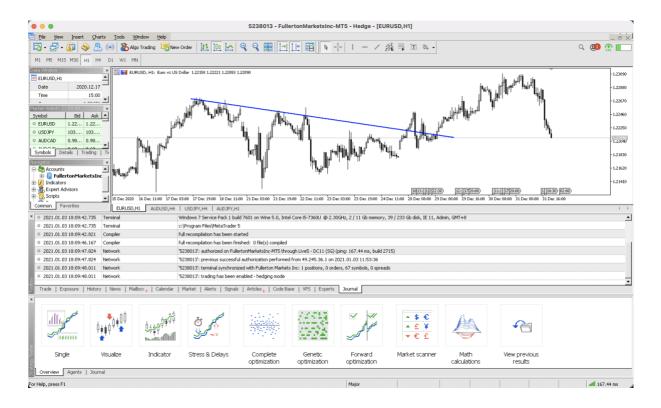

Risk Disclosure: Trading foreign exchange on margin carries a high level of risk, and may not be suitable for all investors. The high degree of leverage can work against you as well as for you. Before deciding to trade foreign exchange you should carefully consider your investment objectives, level of experience and risk appetite. The possibility exists that you could sustain a loss of some or all of your initial investment and therefore you should not invest money that you cannot afford to lose. You should be aware of all the risks associated with foreign exchange trading, and seek advice from an independent financial advisor.